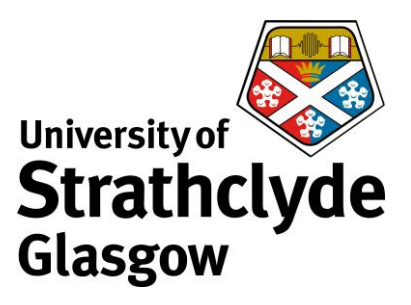

## **Check your email account activity**

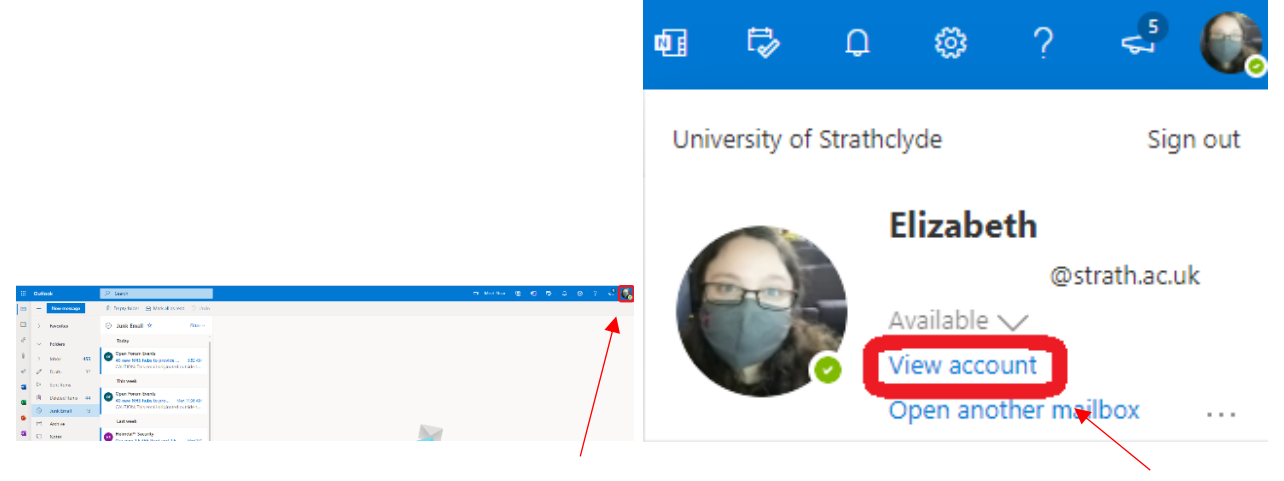

1. In your email account, click on your profile icon.

2. In the drop-down menu, click on View account.

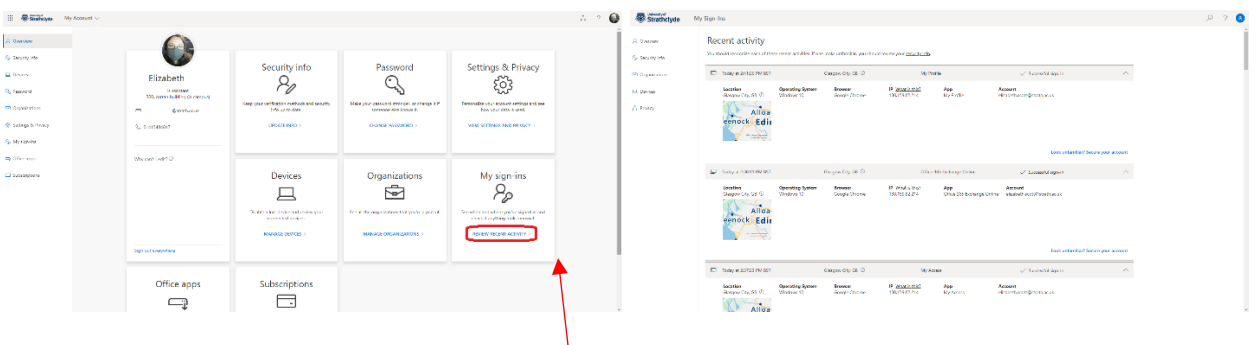

3. Under My sign-ins, click on Review Recent Activity.

4. Check that all your activities were done by you. If you see any you do not recognise, contact help@strath.ac.uk.

Was this information helpful?

**CONTACT US**

**Email**: help@strath.ac.uk **Call**: 0141 548 4444